#### Vorlesung Linux-Praktikum 3. Versionskontrolle mit git

Dirk Frettlöh

Technische Fakultät Universität Bielefeld Zusammenfassung heute

#### Willkommen zur sechsten Vorlesung

Was machen wir heute?

- ▶ Versionskontrolle allgemein
- ▶ Versionskontrolle mit git
	- ▶ Prinzipien
	- ▶ Lokale Nutzung

## Versionskontrolle (VCS) und git

**Wozu** 

#### Anwendungen:

- ▶ Softwareprojekte
- ▶ Webseiten (z.B. Wikipedia)
- ▶ Allgemein alles mit vielen Texten, die sich fortlaufend ändern

**Wozu** 

Anwendungen:

- ▶ Softwareprojekte
- $\blacktriangleright$  Webseiten (z.B. Wikipedia)
- ▶ Allgemein alles mit vielen Texten, die sich fortlaufend ändern Mögliche Probleme bei solchen Anwendungen:
	- ▶ Datenverlust
	- ▶ Vandalismus, Spam, Sabotage...
	- ▶ Ab Version 0.34 tritt ein Fehler auf, den es in 0.33 noch nicht gab
	- ▶ Zwei Leute ändern gleichzeitig eine Datei

Lösung: Versionskontrolle (VCS, "version control system")

**Wozu** 

...

- 1. Datenverlust
- 2. Vandalismus, Spam, Sabotage...
- 3. Ab Version 0.34 tritt ein Fehler auf, den es in 0.33 noch nicht gab
- 4. Zwei Leute ändern gleichzeitig eine Datei

Gegen 1 hilft regelmäßiges Datensichern.

Gegen 2 und 3 sichern mit Versionsnummer:

projekt-10-12-2016 projekt-14-12-2016 projekt-15-12-2016

Ein Nachteil hier bereits: Viel Speicherplatz nötig.

Nur Anderungen Sichern ¨

Um keinen Speicherplatz zu vergeuden, werden in cleveren VCS nur die Anderungen gespeichert (entweder zur letzten Version oder ¨ aktuellen)

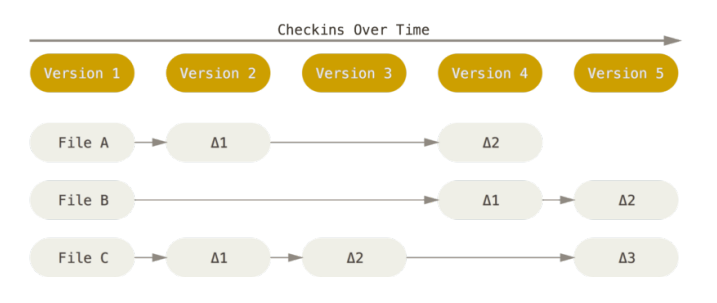

Fast alle Bilder: Progit

Aus den Anderungen lassen sich die alten Versionen rekonstruieren.

Lokales Sichern

Das gibt es entweder lokal:

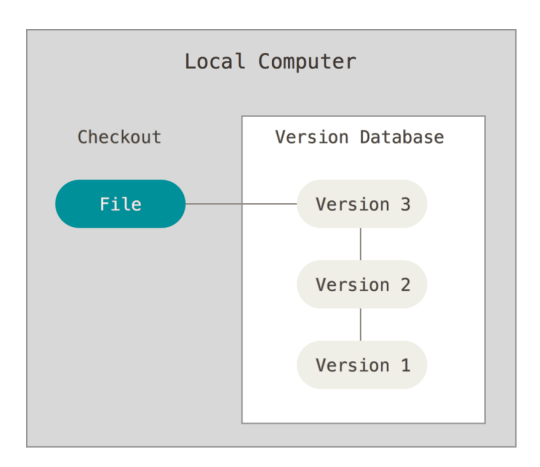

Z.B. RCS (GNU 1982-heute)

#### Zentrales Sichern

...oder zentral:

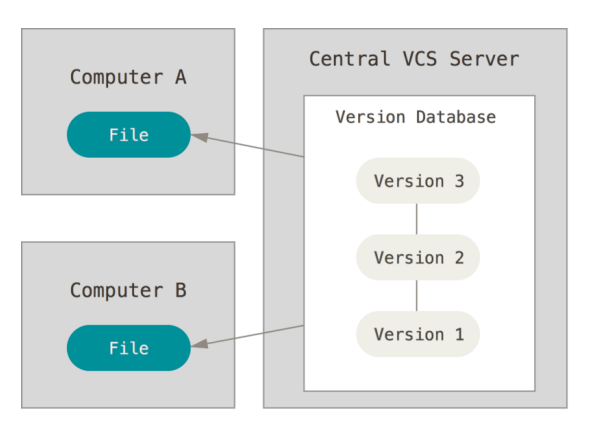

Damit können mehrere Leute das Projekt bearbeiten. Beispiele: Subversion (Apache 2000-heute), CVS (1990-2008)

Zentrales Sichern

Dazu war der Ablauf:

- ▶ Nutzer A holt die aktuelle Version auf Rechner A
- ▶ Blockiert die Datei, die er bearbeiten will ("checkout")
- ▶ Lädt die geänderte Version auf den Server ("checkin")

Das wollen wir hier nicht vertiefen. Wir wollen auf git hinaus, das ist leichter zu lernen, wenn man die alten Systeme nicht kennt.

git

git (Linus Torvalds, Junio Hamano u.v.a., 2005-heute)

- ▶ Heute das meistgenutzte VCS (z.B. für den Linux-Kern, LibreOffice, Android, Gnome, Eclipse, Debian, PHP, ... git selbst; oder das Softwaregruppenprojekt im 3.&4. Semester an der Techfak)
- ▶ Dezentral
- ▶ Snapshots

git

git speichert dezentral:

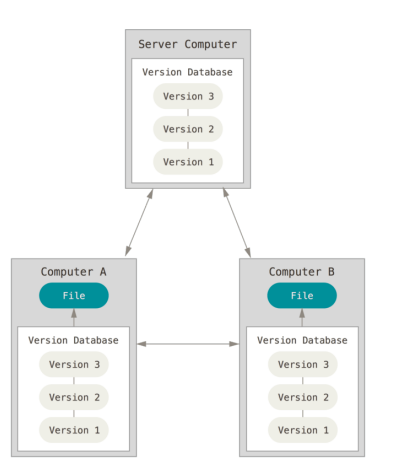

Jeder beteiligte Rechner speichert eine komplette Kopie.

git

git speichert nicht nur Änderungen, sondern alles:

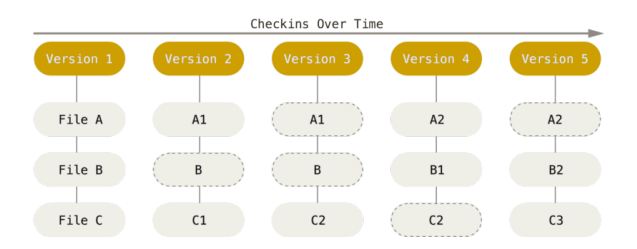

Natürlich auch effizient (keine Änderung: Verweis auf letzte Version der jeweiligen Datei)

git

Wichtiger für den Anwender sind folgende Fakten.

Unser Arbeitsverzeichnis mit dem im git gesicherten Projekt sei ~/projekt.

Es gibt zwei Arten von Dateien in projekt:

- $\triangleright$  im git gesichert: "tracked"
- ▶ nicht im git gesichert: "untracked"

git

Wichtiger für den Anwender sind folgende Fakten.

Unser Arbeitsverzeichnis mit dem im git gesicherten Projekt sei ~/projekt.

Es gibt zwei Arten von Dateien in projekt:

- $\triangleright$  im git gesichert: "tracked"
- ▶ nicht im git gesichert: "untracked"

Getrackte Dateien können drei Zustände haben:

- ▶ unmodified (gegenüber der gesicherten Version unverändert)
- ▶ modified (gegenüber der gesicherten Version verändert)
- ▶ staged (verändert und für die nächste Sicherung bereitgestellt)

git

Für alle Dateien im Projekt gibt's folgende Möglichkeiten: (bzgl ihres Zustands)

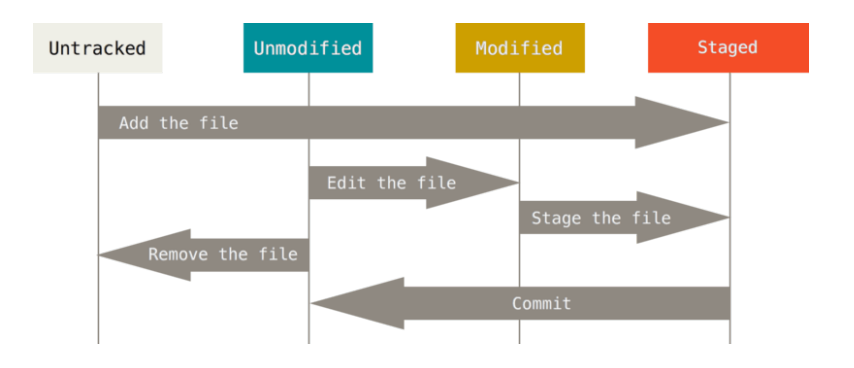

Fast alle Bilder: Progit

git

Falls ich mir vorstellen möchte, wo die Dateien liegen:

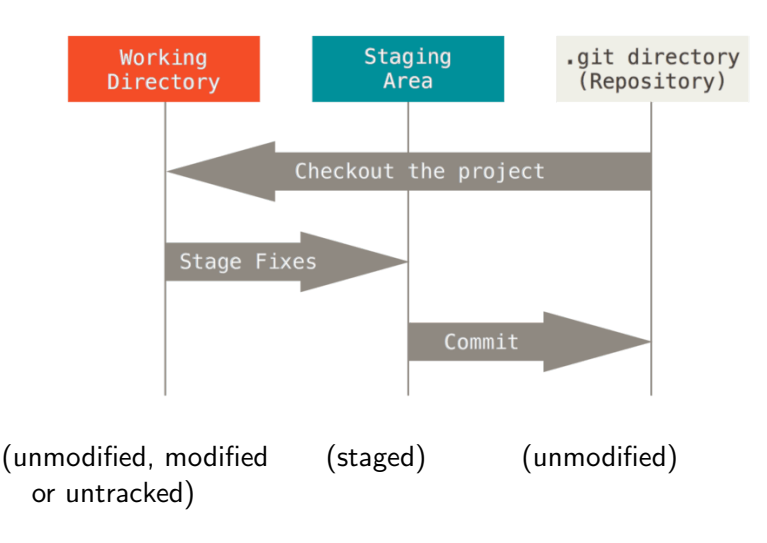

# Lokal arbeiten mit git

Bezeichnungen

Ein einfacher Arbeitsablauf mit lokalem git.

Bezeichnungen:

- ▶ *Index*: der Stage-Bereich
- ▶ Repo, Repository: der wirkliche git-Speicher
- $\triangleright$  wd: kurz für working directory

0. Installieren

Auf Techfak-Rechnern ist git installiert.

Ansonsten testen, etwa auf Ubuntu-Rechner so:

```
$ git --version
The program 'git' is currently not installed. You
can install it by typing:
sudo apt-get install git
```
(Zum Installieren also nun...)

0. Voreinstellungen

Nur einmal am Anfang (auf jedem Arbeitsrechner):

\$ git config --global user.name "Dirk Frettlöh" \$ git config --global user.email "dfrettloeh@techfak.de" \$ git config --global core.editor emacs

Das wird in der Datei ~/.gitconfig gespeichert.

0. Voreinstellungen

Nur einmal am Anfang (auf jedem Arbeitsrechner):

\$ git config --global user.name "Dirk Frettlöh" \$ git config --global user.email "dfrettloeh@techfak.de" \$ git config --global core.editor emacs

Das wird in der Datei ~/.gitconfig gespeichert.

Wir zeigen hier immer nur eine von vielen Möglichkeiten.

Mit git config --local ..... wird z.B. eine lokale .gitconfig im jeweiligen git-Ordner angelegt.

1. Anlegen eines git-Repos

Ein neues Projekt anlegen ist sehr einfach:

Es sei ~/projekt ein Verzeichnis mit den Dateien eins.dat, zwei.dat, drei.dat.

\$ cd projekt \$ git init

Ab jetzt gibt es ein Unterverzeichnis .git in projekt. Und ab jetzt kann git benutzt werden.

1. Dateien bearbeiten, stagen und commiten

Am Anfang sind alle Dateien (eins.dat, zwei.dat, drei.dat) untracked.

Alle Dateien stagen:

\$ git add \*

Alle gestageten Dateien commiten: \$ git commit

1. Dateien bearbeiten, stagen und commiten

Am Anfang sind alle Dateien (eins.dat, zwei.dat, drei.dat) untracked.

Alle Dateien stagen:

\$ git add \*

Alle gestageten Dateien commiten: \$ git commit

Nach git commit öffnet sich ein Editor, dort Kommentar eintragen (Z.B. 'Neues Projekt xyz'), Speichern, beenden.

Alternativ Kommentar mit

```
$ git commit -m "Neues Projekt xyz"
```
1. Dateien bearbeiten, stagen und commiten

Aktuellen Status anzeigen:

\$ git status

Nun evtl eine Datei ändern, z.B. drei.dat. (status angucken!)

Diese stagen und commiten:

\$ git add drei.dat

\$ git commit -m "drei.dat korrigiert"

1. Dateien bearbeiten, stagen und commiten

Aktuellen Status anzeigen:

\$ git status

Nun evtl eine Datei ändern, z.B. drei.dat. (status angucken!)

Diese stagen und commiten:

```
$ git add drei.dat
```

```
$ git commit -m "drei.dat korrigiert"
```
Oder die alte Version wiederherstellen \$ git checkout HEAD drei.dat

Auch möglich: komplettes wd aus dem repo wiederherstellen: \$ git reset --hard

1. Dateien bearbeiten, stagen und commiten

Status gibt es auch kurz und knapp: \$ git status -s

Eine irrtümlich gestagete Datei wieder unstagen: \$ git reset -- drei.dat~

Eine irrtümlich zugefügte Datei wieder aus dem repo entfernen: \$ git rm drei.dat" (löscht aus dem repo und dem wd) \$ git commit (sonst noch gestaged)

Ubersicht ¨

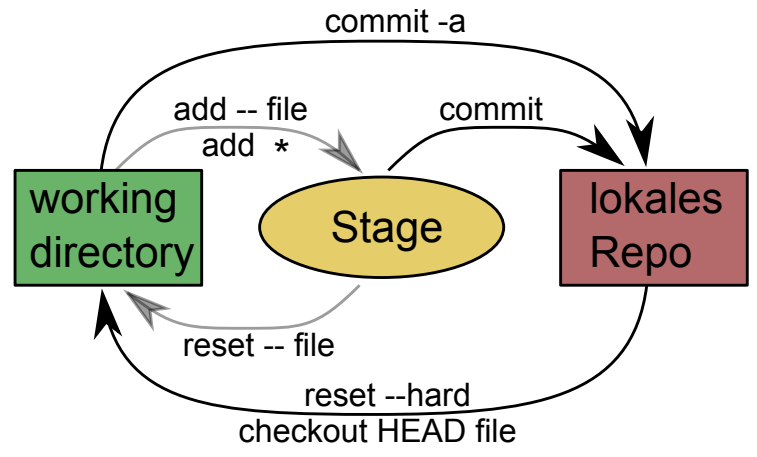

 $Ü$ bersicht

Weil git so riesig ist, gibt es keinen perfekten schnellen Zugang. Es gibt auch viele schlechte Infos im Netz. Geeignet:

- **•** progit (eBook mit 574 Seiten, insbes. Kap.  $1+2+3$ )
- ▶ man giteveryday
- ▶ Spezielle Frage in Suchmaschine eingeben, auf den stackexchange-Treffer klicken
- ▶ git cheatsheet googeln? Selber machen?

#### git - Lokales Arbeiten  $Ü$ bersicht

- \$ man giteveryday (zeigen) Insbesondere:
	- ▶ git-init to create a new repository.  $\checkmark$
	- $\blacktriangleright$  git-log to see what happened.
	- $\triangleright$  git-checkout and git-branch to switch branches.
	- $▶$  git-add to manage the index file.  $\checkmark$
	- ▶ git-diff and git-status to see what you are doing. ✓
	- ▶ git-commit to advance the current branch. ✓
	- ▶ git-reset, git-checkout (with path) undo changes. ✓
	- ▶ git-merge to merge between local branches.
	- $\triangleright$  git-rebase to maintain topic branches.
	- $\blacktriangleright$  git-tag to mark a known point.

#### Git

Lokales Arbeiten

Recall: git status zeigt aktuelle Zustände der Dateien (modified, staged,...)

git log zeigt die Versionsgeschichte (rückwärts).

\$ git log commit dd54eeed5aa6f7e37265e9d2f47a2e31886fc185 Author: Dirk Frettlöh <dfrettloeh@techfak.de> Date: Wed Jan 4 16:09:20 2021 +0100

```
drei.dat<sup>~</sup> gelöscht
```

```
commit f7129820169d4ec0ae14e9dccbdb807ff4dd2e4c
Author: Dirk Frettlöh <dfrettloeh@techfak.de>
Date: Wed Jan 4 15:47:09 2021 +0100
```

```
drei repariert
```
Nebenbei - weitere grep-Optionen

git log hat — wie die meisten git-Befehle — extrem viele Optionen (zeigen: man git-log)

git log lässt sich aber auch mit grep kombinieren. Dazu interessant:

▶ grep -v xyz test.txt findet alle Zeilen in test.txt, die xyz nicht enthalten

Nebenbei - weitere grep-Optionen

git log hat — wie die meisten git-Befehle — extrem viele Optionen (zeigen: man git-log)

git log lässt sich aber auch mit grep kombinieren. Dazu interessant:

- ▶ grep -v xyz test.txt findet alle Zeilen in test.txt, die xyz nicht enthalten
- ▶ grep -A5 xyz test.txt zeigt alle Zeilen in test.txt, die xyz enthalten, jeweils zusammen mit den 5 Zeilen danach
- ▶ grep -B3 xyz test.txt zeigt alle Zeilen, die xyz enthalten, jeweils zusammen mit den 3 Zeilen davor
- ▶ grep -A5 -B3 xyz test.txt zeigt alle Zeilen, die xyz enthalten, jeweils zusammen mit den 3 Zeilen davor und den 5 Zeilen danach

Recall: lokale git-Befehle

- \$ man giteveryday
	- ▶ git-init to create a new repository. √
	- **▶ git-log to see what happened.**  $\checkmark$
	- $\triangleright$  git-checkout and git-branch to switch branches.
	- ▶ git-add to manage the index file.  $\checkmark$
	- ▶ git-diff and git-status to see what you are doing. ✓
	- ▶ git-commit to advance the current branch. ✓
	- ▶ git-reset, git-checkout (with path) undo changes. ✓
	- ▶ git-merge to merge between local branches.
	- $\blacktriangleright$  git-rebase to maintain topic branches.
	- $\blacktriangleright$  git-tag to mark a known point.

Branches

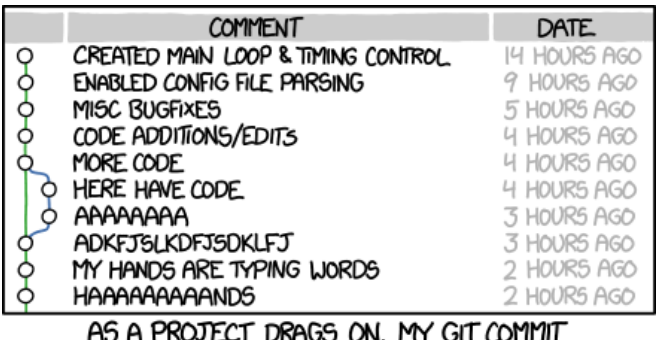

AS A PROJECT DRAGS ON, MY GIT COMMIT MESSAGES GET LESS AND LESS INFORMATIVE.

xkcd.com

Zu Branches (=mehrere parallele Versionen eines Projekts) später. Bisher immer nur ein branch: master

git ignore

Praktisch für emacs-Benutzer: .gitignore

Der Editor emacs legt beim Bearbeiten von file.txt automatisch eine Sicherungskopie file.txt<sup>\*</sup> an.

Man kann git sagen, diese zu ignorieren (nie im repo zu sichern):

Eine Datei .gitignore im wd anlegen, dort reinschreiben etwa: \*.tgz  $*$ ~

Ab jetzt ignoriert git alles, was mit tgz oder mit ~ endet.

Eine Datei aus dem repo entfernen

Recall: (s.o.) Wenn es zu spät ist (oder das ignore nicht funktioniert)

Wurde file1.txt irrtümlich hinzugefügt

git rm file1.txt git commit -m "remove file1.txt"

## Uberblick ¨

- ▶ git-init to create a new repository.  $\checkmark$
- $▶$  git-log to see what happened.  $\checkmark$
- $▶$  git-add to manage the index file.  $\checkmark$
- ▶ git-diff and git-status to see what you are doing. ✓
- ▶ git-commit to advance the current branch. √
- ▶ git-reset, git-checkout (with path) undo changes. ✓

...sowie grep-Optionen:

- $\blacktriangleright$  -v xyz: alles ohne xyz anzeigen
- ▶ -A 3: auch die 3 Zeilen nach (after) dem Treffer anzeigen
- ▶ -B 5: auch die 5 Zeilen vor (before) dem Treffer anzeigen
- ▶ "^abc": gibt nur die Zeilen aus, die mit abc anfangen
- ▶ "abc\$": gibt nur die Zeilen aus, die mit abc *aufhören*

#### Ausblick

- ▶ Branches (Parallele Versionen eines Projekts)
- ▶ Remote (Verteiltes Arbeiten)
- ▶ Auf alte Version zurücksetzen

Ende der heutigen Vorlesung

#### Sie probieren das alles gleich in den Tutorien aus.

#### Viel Spaß! Alles Gute!